# **Guida alla configurazione della PAC (Secure Endpoint Mac Proxy Automatic Configuration)**

## **Sommario**

Introduzione Versioni del sistema operativo supportate **Configurazione** Ulteriori informazioni Restrizioni

## **Introduzione**

Questo documento descrive le linee guida per la configurazione della PAC (Proxy Automatic Configuration) sul connettore Cisco Secure Endpoint Mac 1.2.0 e versioni successive.

### **Versioni del sistema operativo supportate**

• macOS Big Sur (11.0) o versioni successive

# **Configurazione**

Preparare un file PAC valido che specifichi l'indirizzo IP e il tipo di server proxy (macOS supporta proxy HTTP, HTTPS e SOCKS) e ospitare il file PAC su un server HTTP o HTTPS (senza autenticazione).

L'amministratore di sistema può abilitare la funzione eseguendo i seguenti passaggi:

1. Selezionare **Configurazione automatica proxy** nelle impostazioni di rete del sistema proxy:

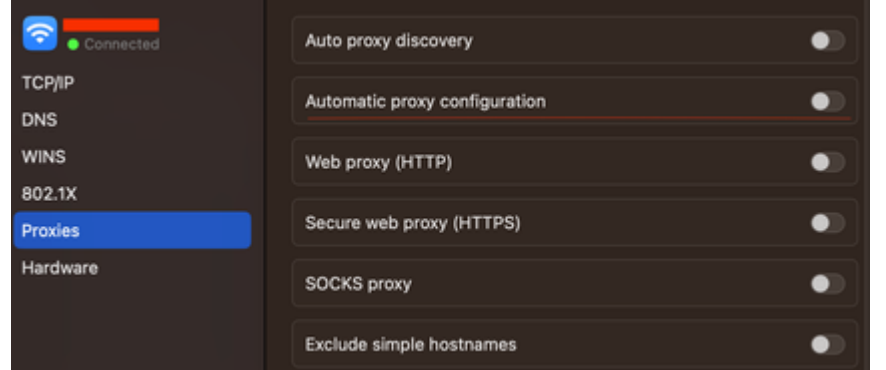

2. Specificare un URL per il file PAC. Ad esempio, [http://192.0.0.1:8080/proxy.pac:](http://192.0.0.1:8080/proxy.pac)

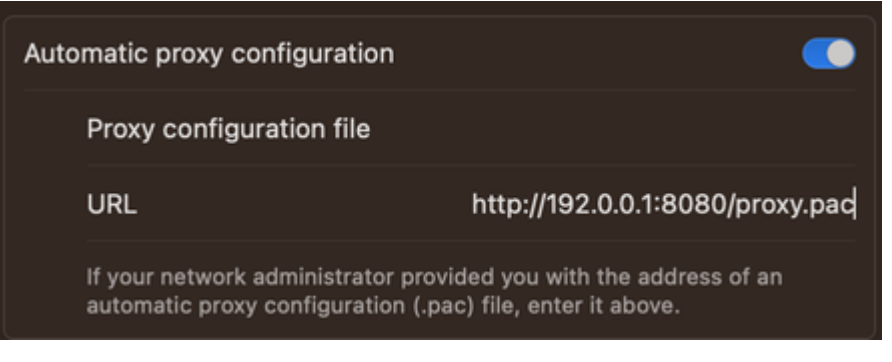

- Scegliere **MacOS Auto Proxy Configuration** nell'elenco a discesa **Proxy Type** nella console Web 3. per abilitare l'opzione di criterio PAC.
- 4. Sincronizzare il criterio del connettore con il comando ampcli sync in una sessione terminale.

Il connettore tenta di utilizzare automaticamente le informazioni sulla connessione proxy specificate nel file PAC.

#### **Ulteriori informazioni**

- Il connettore richiede le informazioni proxy fornite dal file PAC ogni 30 minuti.
- Questo è un esempio di file PAC valido:

```
function FindProxyForURL(url, host) {
// If the hostname matches, send direct.
     if (dnsDomainIs(host, "someurl.cisco.com") ||
         shExpMatch(host, "(*.cisco.com|cisco.com)"))
         return "DIRECT";
// If the protocol or URL matches, send direct.
     if (url.substring(0, 4)=="ftp:" ||
         shExpMatch(url, "http://cisco.com/folder/*"))
         return "DIRECT";
// DEFAULT RULE: All other traffic, use below proxies, in fail-over order.
     return "PROXY 4.5.6.7:8080; PROXY 7.8.9.10:8080"; }
```
#### **Restrizioni**

- Impossibile ospitare il file PAC in un server che richiede l'autenticazione.
- Secure Endpoint può supportare solo un file PAC che specifica proxy non autenticati.

#### Informazioni su questa traduzione

Cisco ha tradotto questo documento utilizzando una combinazione di tecnologie automatiche e umane per offrire ai nostri utenti in tutto il mondo contenuti di supporto nella propria lingua. Si noti che anche la migliore traduzione automatica non sarà mai accurata come quella fornita da un traduttore professionista. Cisco Systems, Inc. non si assume alcuna responsabilità per l'accuratezza di queste traduzioni e consiglia di consultare sempre il documento originale in inglese (disponibile al link fornito).